## Digital Working Practices in School Knowledge Organiser

## Logging into computer accounts

- Use strong passwords
  - use many characters, (say 8 or more).
  - mix capital, lowercase and number
  - Include special symbols such as ! and \_
  - do not use something easily guessed like you pets name.
  - use different passwords for different accounts
- Log out when finished working on the computer
- Use Lock screen when leaving computer for short periods
- Never tell anyone your passwords

## **Computer Workspace**

Use File Explorer to view folders and files on the school network

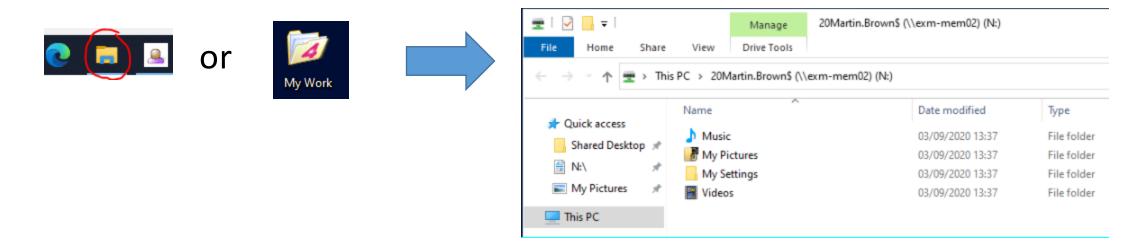

 Use Cloud Storage (One Drive) to make your files and folders accessible from home. One Drive is available using File Explorer or

**RMUnify** 

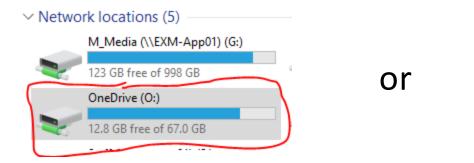

OneDrive

Microsoft 365